# **MeLE Mini PC FAQ**

### **1. How to adjusting the resolution of video output via an HDMI device?**

Please press right key of mouse, choose Graphics Propertis > double click Display > To choose the correct" resolution" and " Refresh Rate " to adjust to correct display on TV.

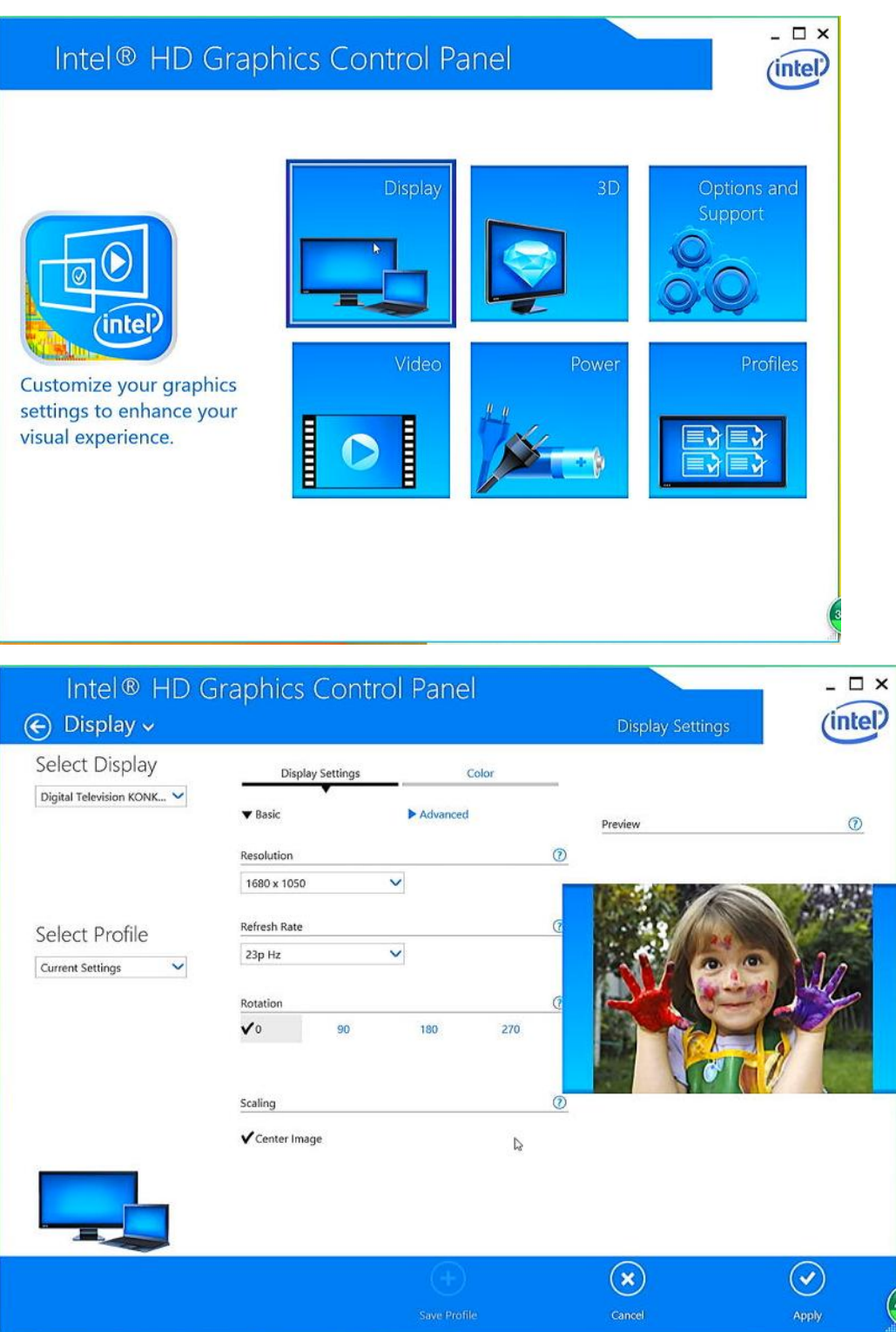

## **2. How to configuring audio output via an HDMI device?**

Follow the steps below to enable audio output via HDMI when connecting the MeLE PCG03 MeLE PCG03 to a TV or receiver via HDMI.

- a. Access the Sound settings via the system Control Panel.
- b. Under Playback devices, click the display device that corresponds with your HDMI audio compatible display
- c. Click the Set Default button in the lower right hand corner.
- d. Click OK to exit the setup.

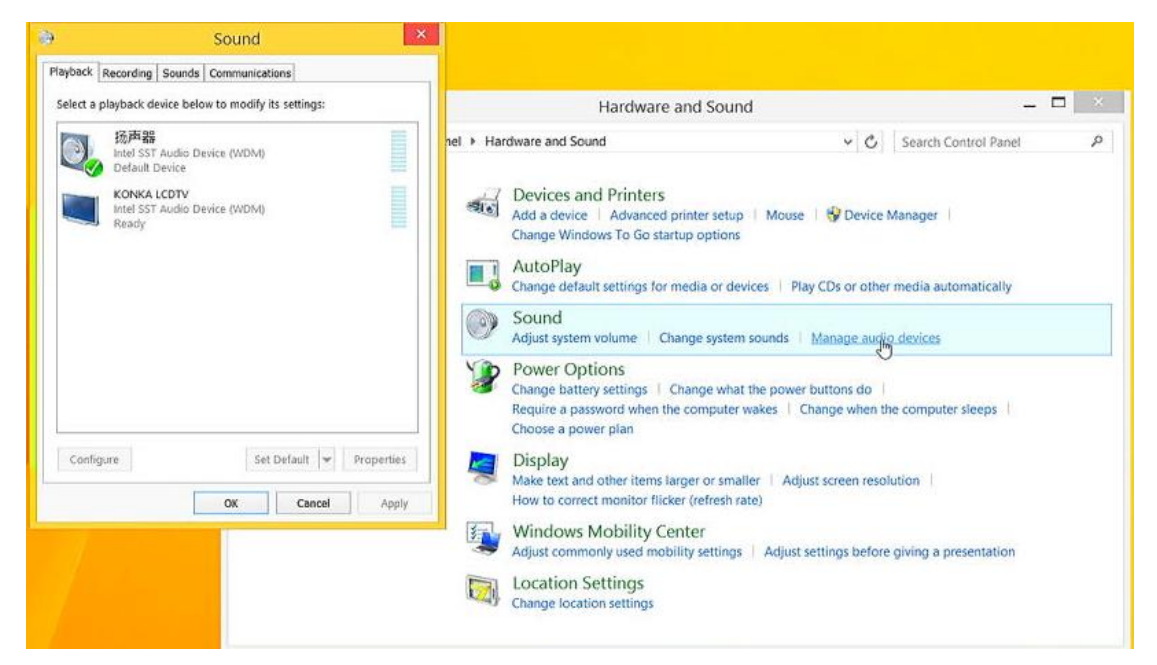

#### **3.What to do when there is no HDMI audio device the playback device list?**

Step1.Click Right mouse, enable show disabled Devices, select your TV as the default audio device. If it's not helpful, please try step2.

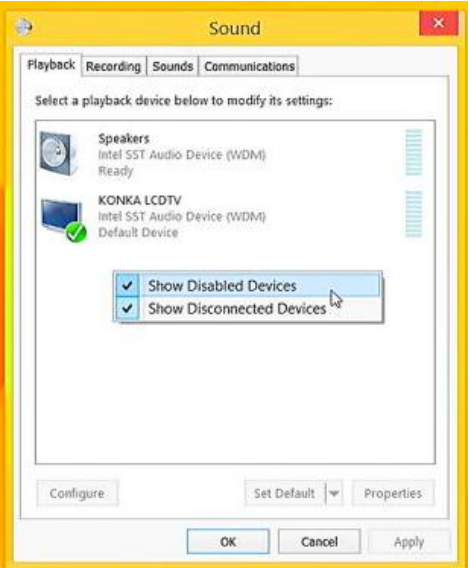

Step2. Keep your TV on and the HDMI cable plugged in and Restart your Mini PC.

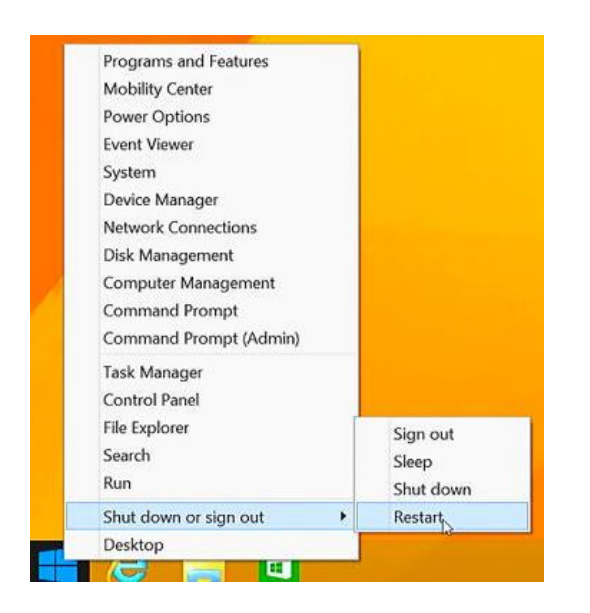

### **4.What to do when the HDMI audio device not plugged in?**

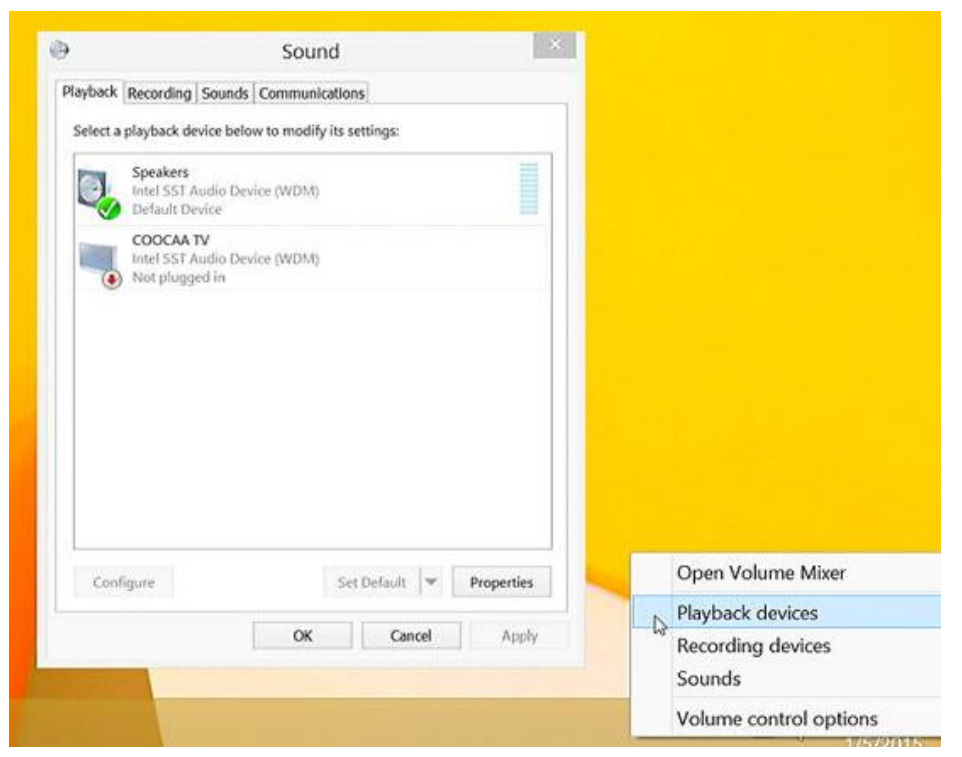

a. This problem happens sometimes when you change a TV. Restart your Mini PC will help you to resolve this problem. b. For the first time you use Mini PC or when you change a TV, please connect your Mini PC to the TV with HDMI cable and Turn on your TV first before you power on Mini PC.

#### **5. How to changing display language?**

a. Select PC settings > Control Panel > Clock, Language and Region.

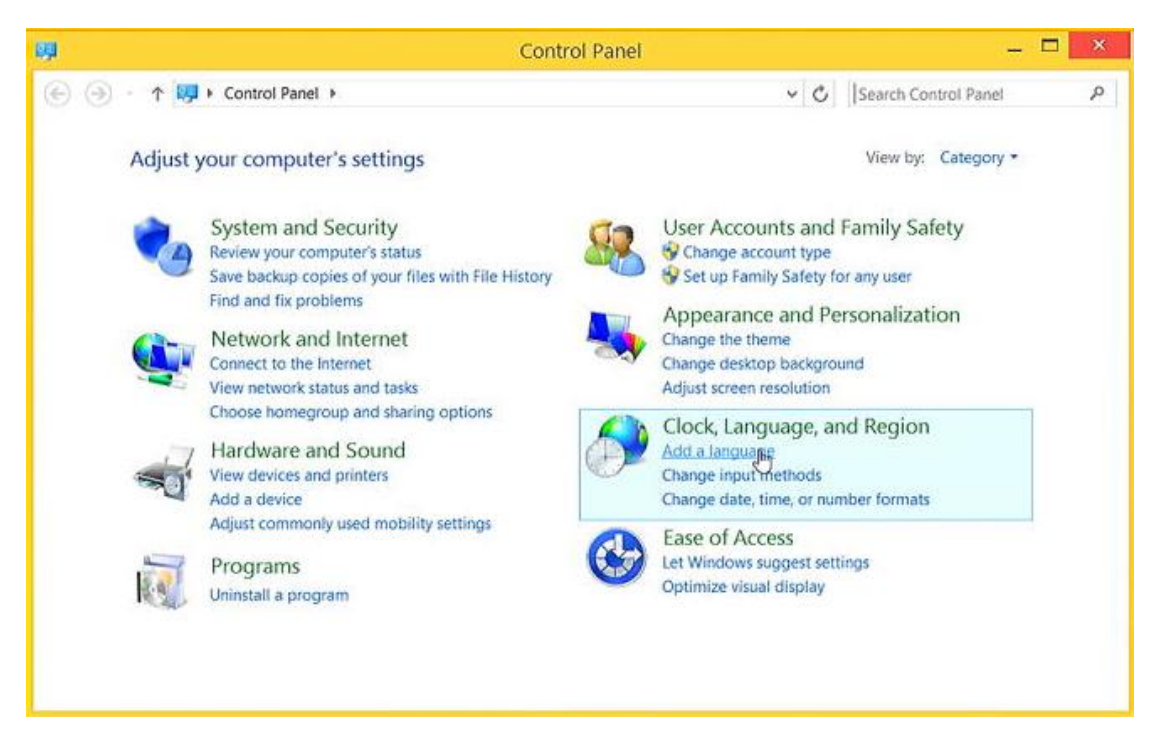

b. Choose Add language > Advanced settings > Override for display Languages>

Choose the language as your want.

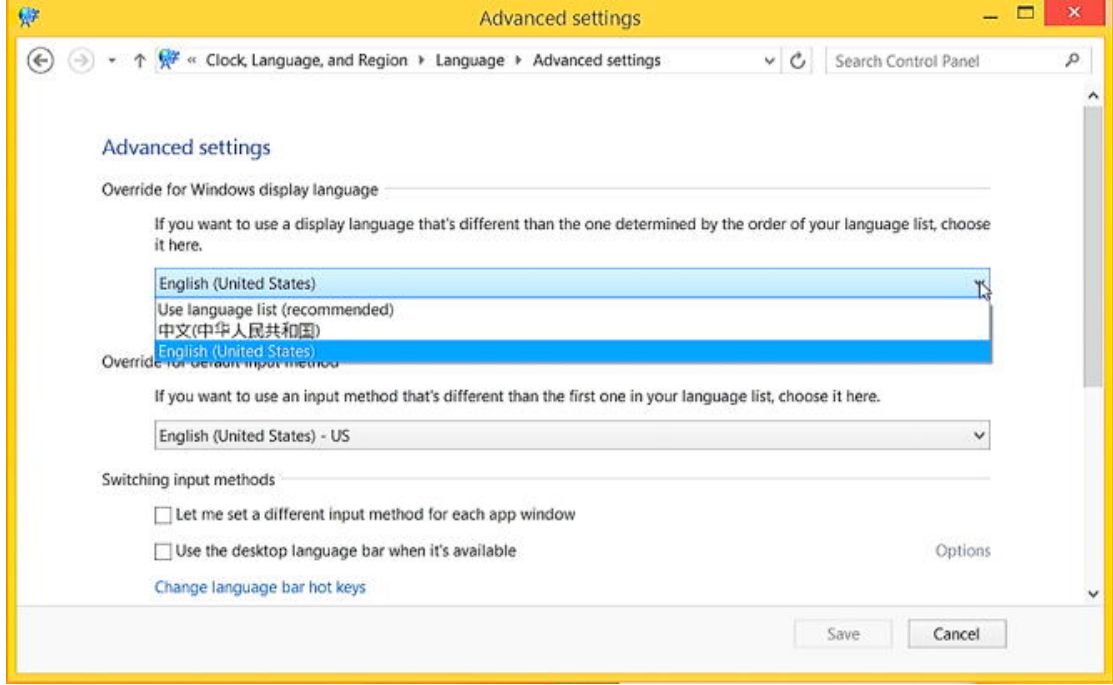

#### **6. How to add Language input?**

- a. Select PC settings > Control Panel > Clock, Language and Region.
- b. Choose Add language > Advanced settings > Override for default input Languages> Choose the language as your want.

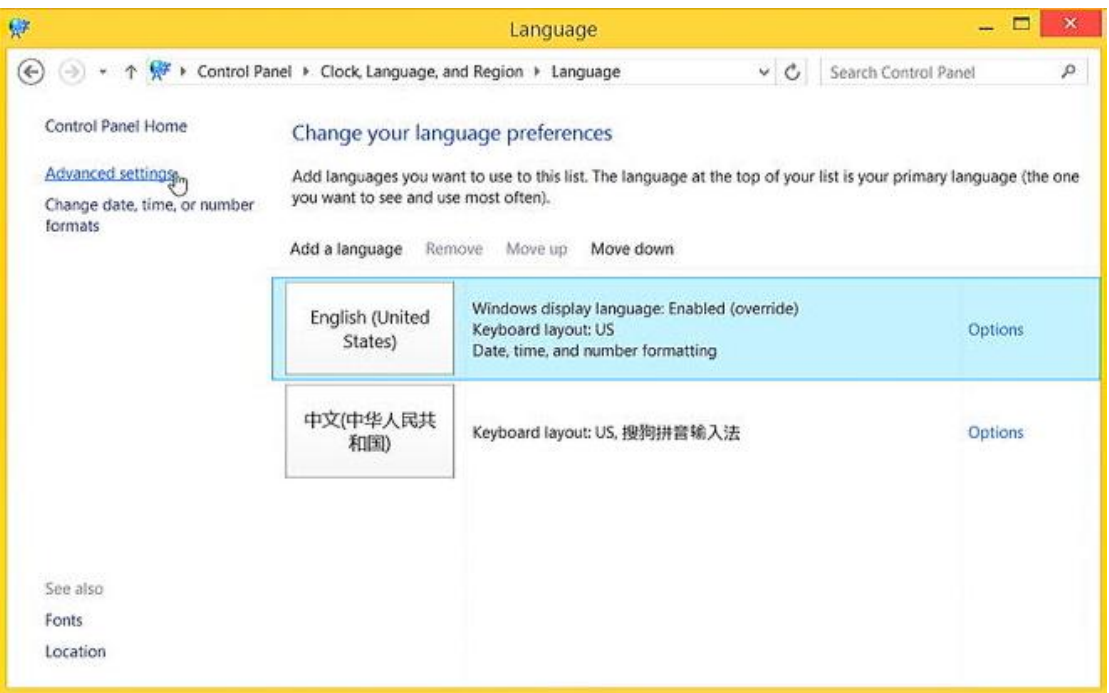

#### **7. How to use virtual keyboard?**

- a. Select PC settings > Control Panel > Ease of Access.
- b. Choose Start On- Screen Keyboard.

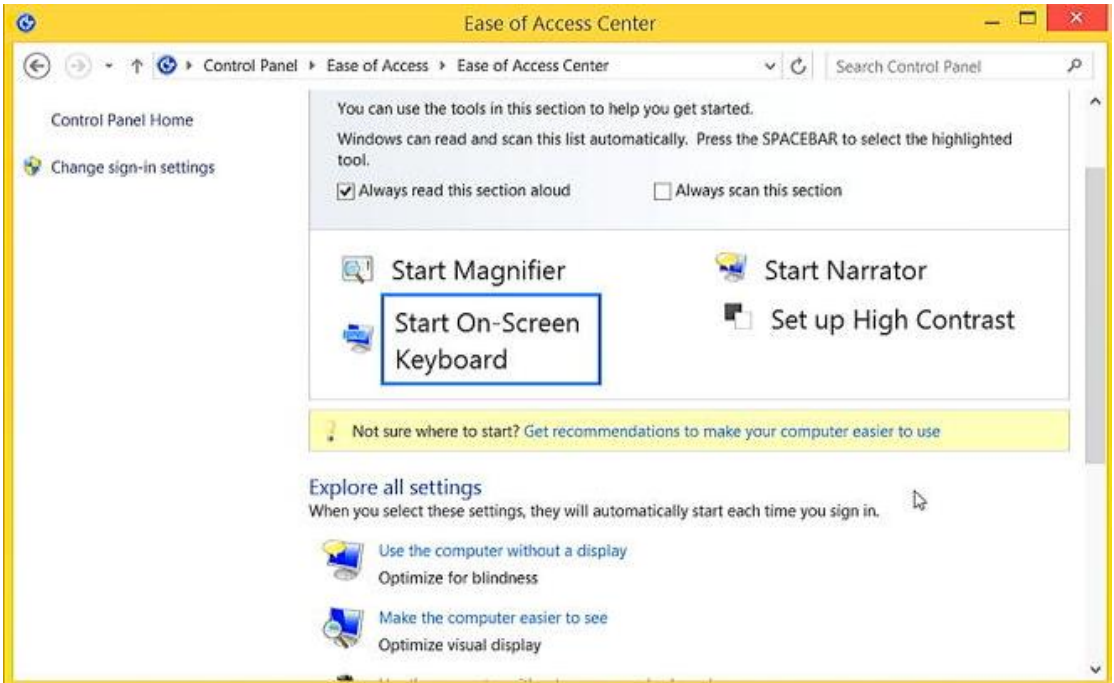

#### **8. Does MeLE PCG03 supports windows8.1 or windows 7 or Windows XP?**

MeLE PCG03 with pre-installed windows8.1 with Bing NTE for better desktop experience. Windows 7 or XP is unable to be installed, which is not supported from Intel and Microsoft.

#### **9. How to connect a Bluetooth device?**

Chose Setting> PC and devices > Bluetooth, click the device, then MeLE PCG03 will parent with the Bluetooth device automatically.

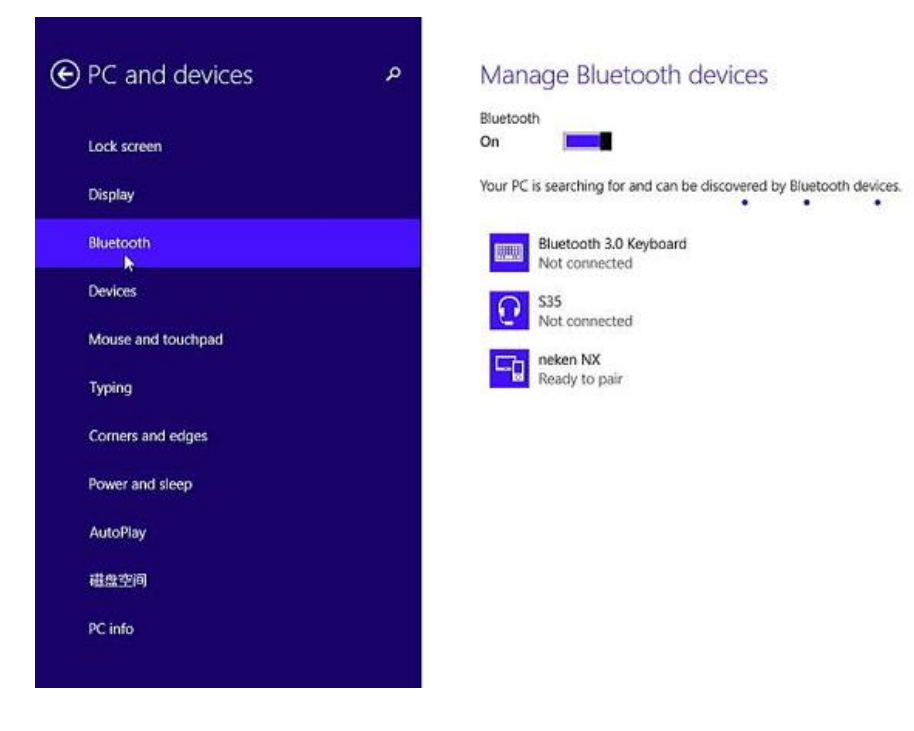

## **10.How to watch movie on Netflix through browser?**

a. Install Chrome.

b. launch Chrome on your Mini PC, type chrome://componets in the address bar, then update WidevineCdm to the latest version. Now you can watch movie on Netflix through Chrome.

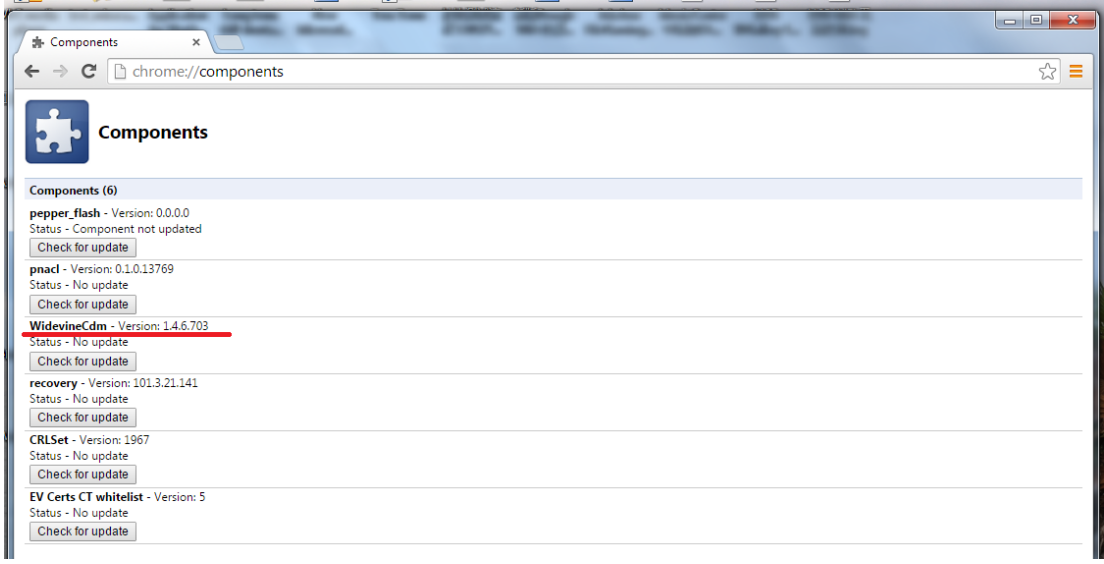

## **11.How to reinstall Windows8.1 from USB flash disk?**

a. Prepare a USB flash disk with FAT32 file system, and change the volume label to WINPE.

b. Prepare the install files in root the direction of your USB flash disk.

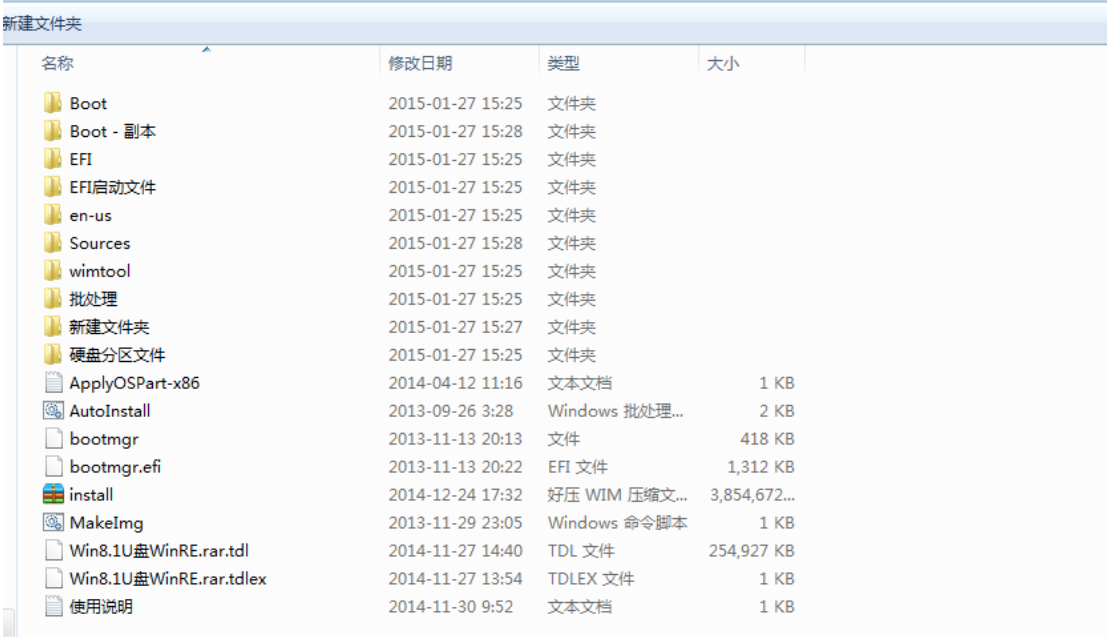

c. Plug the USB flash disk into Mini PC, and connect a keyboard.

d. Press the power button and press F7 or Delete continuously to enter into boot menu. Select your USB flash disk to reinstall Windows8.1. There is no need to install drive separately with the install img provided by us.

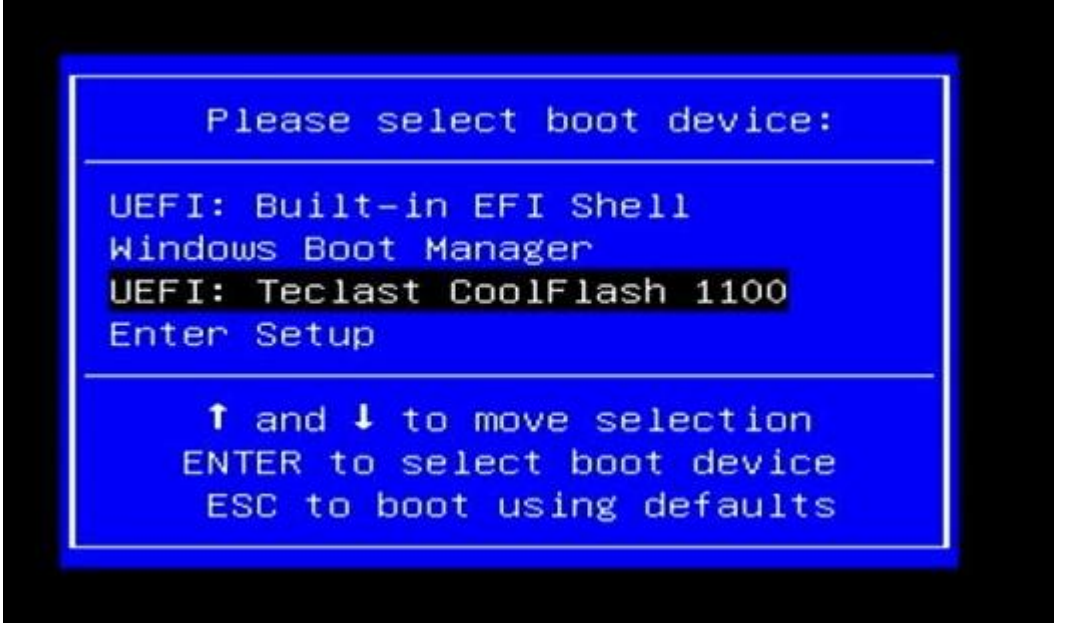

e. Mini PC will shutdown while the install process finished. Plug out the USB flash disk, then press power button to power on your Mini PC.

#### **12.How to install BIOS?**

a. Prepare the BIOS files in root the direction of your USB flash disk. Don't rename any files.

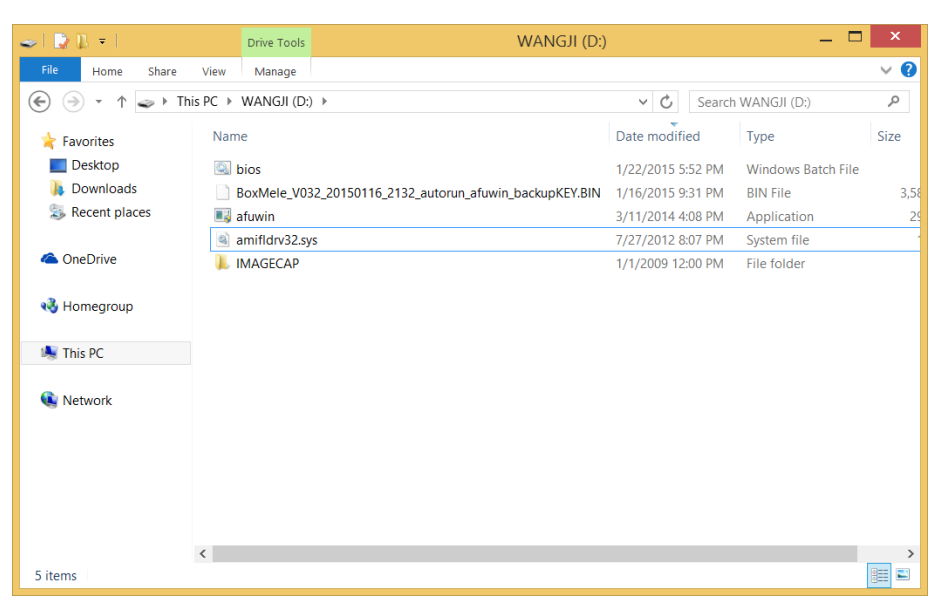

b. Open your USB flash disk, Click File ->Click Open Command Prompt as administrator.

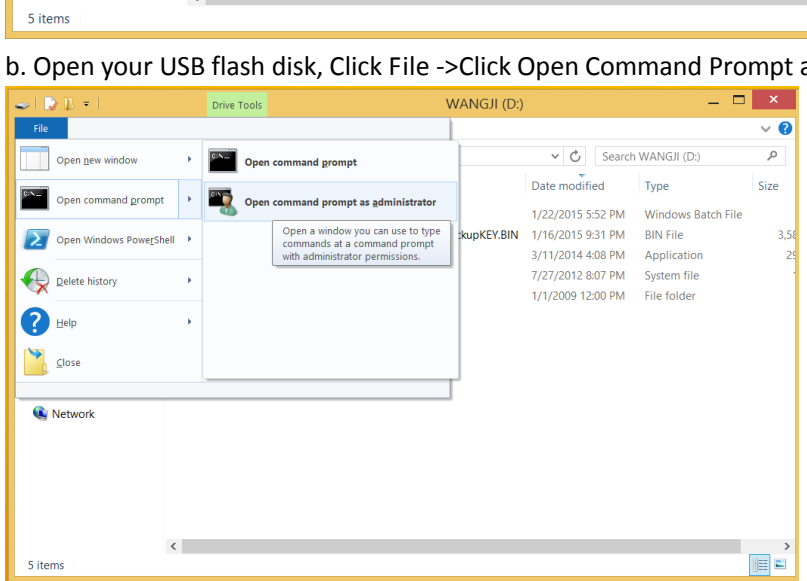

c. Type bios and Press Enter to start installing.

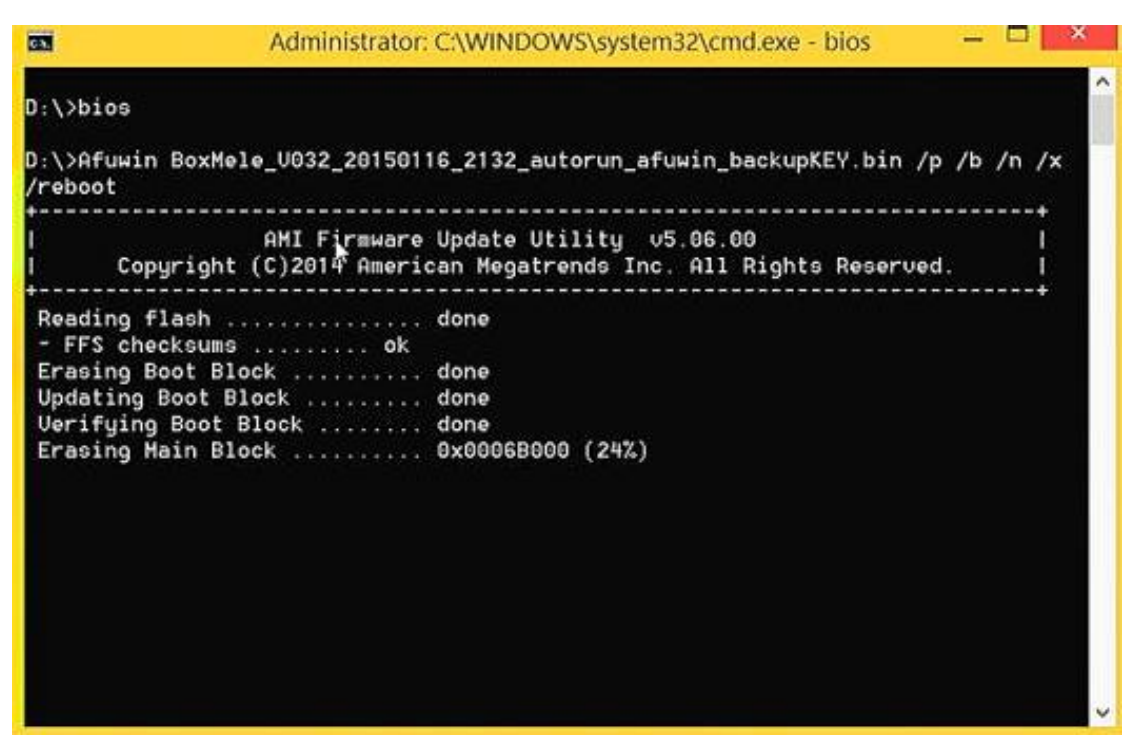

d. MiniPC will restart after the install process finished.

Notice: Install a wrong BIOS or the Power is cut off during BIOS installing will erase your windows KEY or make MiniPC to brick. We suggest you don't install BIOS when your Windows is activated.